### 電子申請方式の受付は、令和3 年3 月開始予定

# 建退共電子申請方式のご案内

### 電子申請方式とは

日に一度、共済契約者(主に元請)が就労日数を 電子申請専用サイトに報告し、予めペイジーまたは 口座振替でご購入いただいた退職金ポイントを お労日数に応じて掛金として充当し、納める方式です。 掛金の充当状況は電子申請専用サイ ト で確認可能です。 **掛金充当の流れは裏面をご覧ください。** 

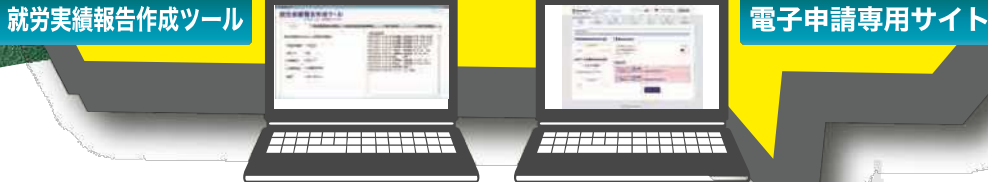

- ●今後も現行の証紙貼付方式は継続します。証紙貼付方式、または電子申請方式を採用 するかは、原則、工事ごと に元請に選択いただく こ と と し ており ます。
- ●電子申請方式の導入後も共済手帳はなくなりません。電子申請方式の導入の有無に かかわらず、また共済手帳が満了となっていなくても、今後は2年ごとに手帳の更新を していただくこととなりました。
- ●電子申請方式の導入後は、掛金納付実績に応じて、機構から直接被共済者の住所宛に 郵送にて掛金の充当状況を通知いたし ます。
- ●建設キャリアアップシステム(CCUS)との連携(予定)で、就労日数取りまとめの効率 もアップします。
- ●退職金を請求する際の手続きは従来と変わりません。
- (電子申請分・証紙貼付分で分けて請求する必要はありません。)

建退共の掛金納付方式は、現在の「証紙貼付方式」に 加え「電子申請方式」を追加することについて、関係 法令が改正され、令和2年10月1日より実施可能と なりました。

建退共本部といたしましては、令和2年10月~ 令和3 年3 月の半年間はシステム運用に万全を 期すため、参加・ご協力いただける元請企業のみで 試行的に実施いたします。

令和3年3月末までに電子申請方式の全面的・ 本格的実施を予定しております。

#### 電子申請方式を利用するためには

- 1) 就労実績報告作成ツールから「電子申請方式申込書」を出力し、 建退共都道府県支部に提出。(建退共ホームページからもダウン ロード でき ます。)
- ②建退共よ り 仮IDと パスワード を記載し た専用サイ ト 開通通知書を 郵送いたします。
- ◆元請は、電子申請専用サイトへの就労報告をパソコンで行い、 掛金充当書の閲覧については、パソコン及びスマートフォンでも ご利用いただけます。
- ◆下請は、元請が負担した下請分の掛金充当書を確認するために 電子申請専用サイトを利用することも可能です。(電子申請方式 申込書の提出が必要です。)

2020.11 Ver.3

# **富富 子 百事 言言 オーモンの 海 れ 電子申請方式では「就労実績報告作成ツール(就労実績ツール)」と**

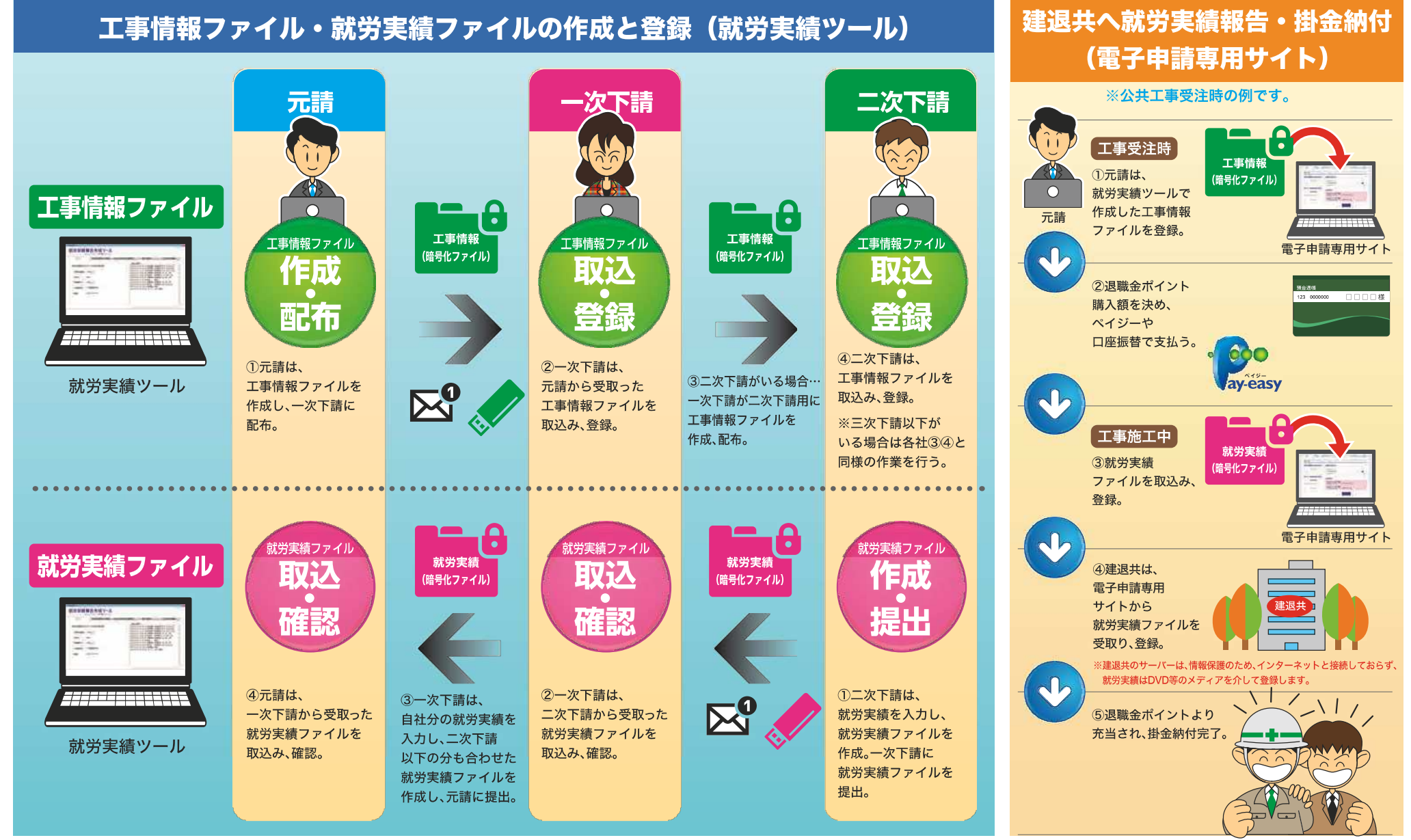

※元請は工事情報、下請は就業履歴を建設キャリアアップシステム(CCUS)からダウンロードして就労実績ツールに取込む予定としております。